## **So funktioniert's:**

## **1. Lade dir in unserem Shop die Wallet Datei herunter!**

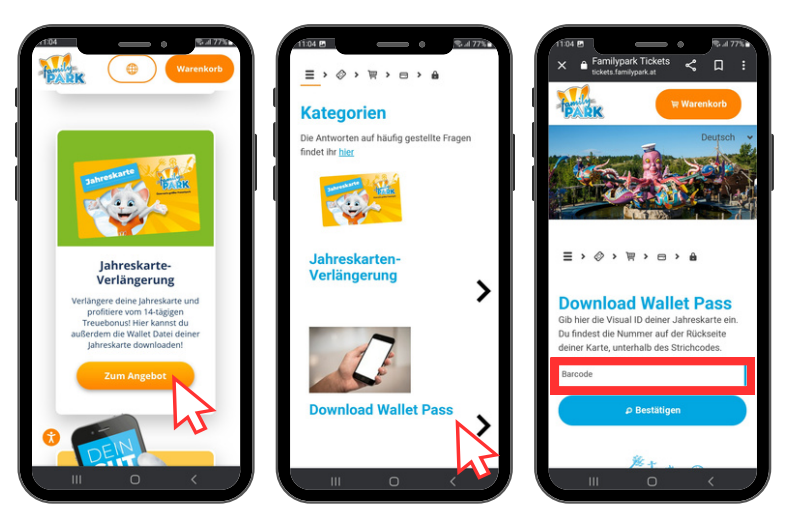

**2. Öffne die Familypark App und tippe auf das Shop Symbol. Dort findest du gleich das Ticket Wallet. Tippe darauf und füge danach rechts oben die Wallet Datei hinzu!**

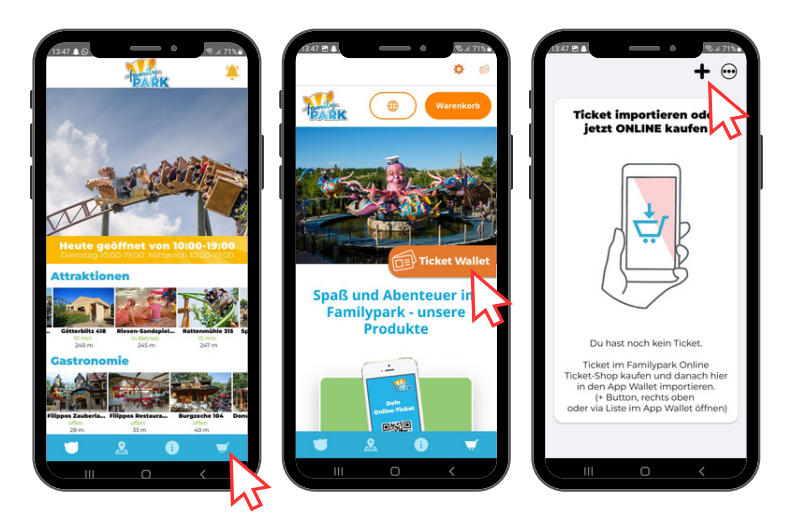

**3. Fertig - deine Jahreskarte ist in der Wallet gespeichert! Du kannst nun noch weitere Jahreskarten hinzufügen!**

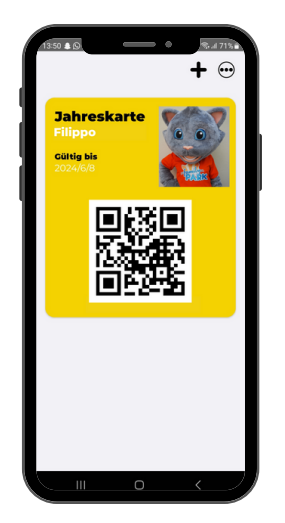